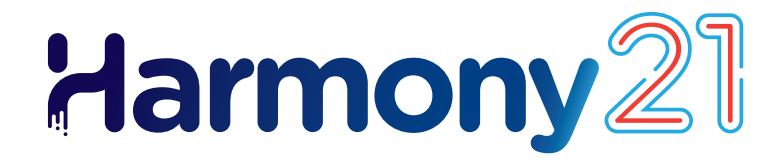

# **Toon Boom Harmony21** Notas de versión

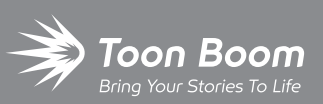

**TOON BOOM ANIMATION INC.**

4200 St.Laurent Blvd, Suite 1020 Montreal, Quebec, Canada H2W 2R2

**+1 514 278 8666** contact@toonboom.com **toonboom.com**

## **Avisos legales**

Toon Boom Animation Inc. 4200 Saint-Laurent, Suite 1020 Montreal, Quebec, Canadá H2W 2R2

 $Tel: +1 514 278 8666$ Fax: +1 514 278 2666

[toonboom.com](http://www.toonboom.com/)

#### **Exención de responsabilidad**

El contenido de este documento es propiedad de Toon Boom Animation Inc. y cuenta con derechos de propiedad intelectual. Cualquier reproducción total o parcial está completamente prohibida.

El contenido de este documento está cubierto por una garantía limitada específica y por exclusiones y limitación de responsabilidad según el Contrato de licencia aplicable completado por los términos y condiciones especiales para el formato de archivo de Adobe<sup>®</sup>Flash<sup>®</sup> (SWF). Para obtener más información, consulte el Contrato de licencia, así como dichos términos y condiciones especiales.

#### **Marcas comerciales**

Toon Boom® es una marca comercial registrada. Harmony™ y el logotipo de Toon Boom son marcas comerciales de Toon Boom Animation Inc. Todas las otras marcas comerciales son propiedad de sus respectivos dueños.

#### **Fecha de publicación**

#### 05/06/2023

Copyright © 2023 Toon Boom Animation Inc., una empresa de Corus Entertainment Inc. Reservados todos los derechos.

# <span id="page-2-0"></span>**Tabla de contenido**

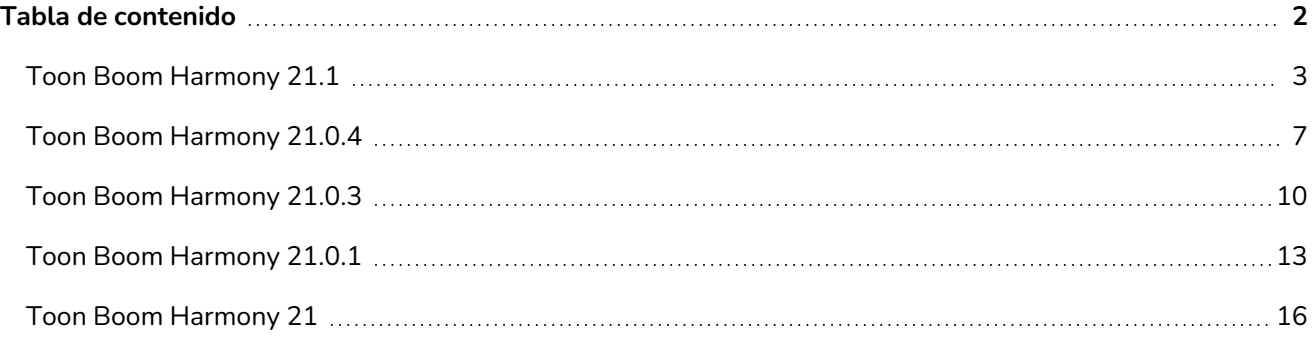

## <span id="page-3-0"></span>**Toon Boom Harmony 21.1**

#### **IMPORTANTE**

Si su estudio utiliza un servidor de licencias, deberá actualizar su servidor de licencias a Harmony 21.1 o Storyboard Pro 20.1.

Aunque las licencias de Harmony 21 se pueden utilizar para ejecutar Harmony 21.1, el servidor que ejecuta el servidor de licencias se debe actualizar a Harmony 21.1 para que sea compatible con las estaciones de trabajo de cliente que ejecutan Harmony 21.1. No se pueden utilizar licencias de servidores que utilicen versiones anteriores de Harmony para ejecutar Harmony 21.1.

Esta es la lista de cambios en Harmony 21.1; versión 21.1.0.18394 (04-05-2022):

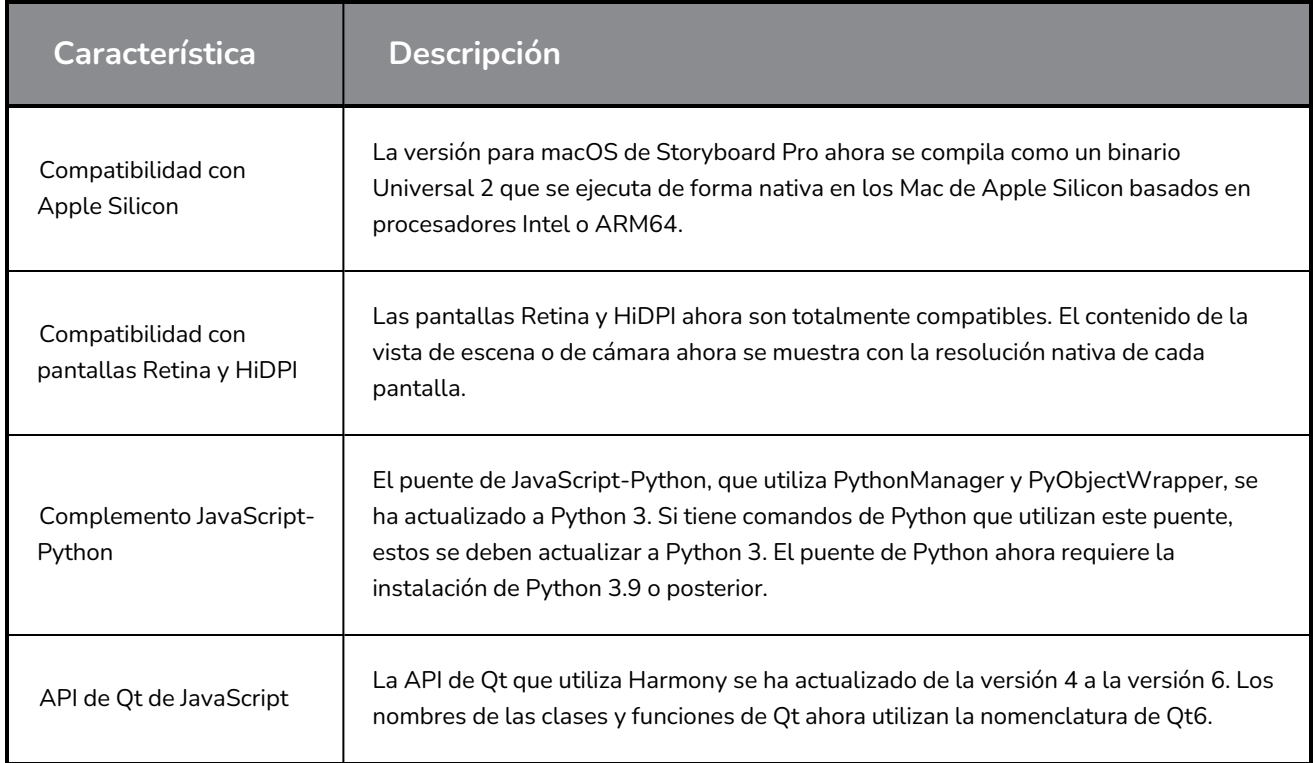

## **Correcciones**

En esta versión de Harmony se han resuelto los siguientes problemas:

## **General**

- Mayús + B para profundizar en la jerarquía se bloquea cuando llega a un nodo Transformation Switch (Conmutador de transformación). *HAR-7886*
- <sup>l</sup> Cuando se carga un conjunto de atajos de teclado, los atajos predeterminados dejan de funcionar. *HAR-8025*
- <sup>l</sup> El cuadro de diálogo Remove Unused Palettes (Quitar paletas no usadas) enumera las paletas que se utilizan en la escena y permite eliminarlas. *HAR-7889*
- <sup>l</sup> Los bloqueos de escenas no siempre se desbloquean al cerrar Harmony. *HAR-8092*

## **Herramientas de dibujo**

- Los trazos se desplazan al dibujar si se utiliza un nodo de restricción y un peg en el elemento de dibujo. *HAR-8048*
- Las texturas de las líneas de pincel se repiten cerca de los bordes del trazo si aparece una línea de *lápiz durante la sesión. HAR-7985*

## **Vista de cámara**

- La salida cinemática no funciona cuando hay nodos Auto-Fold (Plegado automático), Auto-Muscle (Músculo automático) o Fold (Pliegue) en la cadena. *HAR-7935*
- Los papeles cebolla no funcionan con deformadores. *HAR-7856*
- <sup>l</sup> La herramienta de IK no funciona correctamente. *HAR-7968*
- <sup>l</sup> No se pueden modificar las regiones de influencia en los deformadores. *HAR-7879*
- El último segmento de un deformador de distorsión de envolvente no se deforma correctamente al rotar. *HAR-8220*
- <sup>l</sup> El efecto de la escala de color no es visible en OpenGL cuando se conecta directamente bajo un nodo de elemento. *HAR-7993*
- Los efectos de anulaciones de color y selectores de color se aplican a los dibujos conectados al generador de mates animado en las vistas de OpenGL. *HAR-7766*
- **La textura del lápiz desaparece en OpenGL al modificar un bote de color. HAR-8065**
- Las escenas con muchos deformadores se pueden bloquear cuando el informe de rendimiento de la vista de cámara está habilitada en las preferencias. *HAR-8181*
- La opción Show Drawing Outline (Mostrar contorno del dibujo) no funciona cuando se utiliza la herramienta Shift and Trace (Mover y trazar). *HAR-8040*

## **Librería**

<sup>l</sup> Las miniaturas se muestran con una proporción incorrecta en las carpetas de la librería. *HAR-8071*

## **Vista de nodos**

- · Si se arrastra un cable de nodo al lado izquierdo de un puerto de grupo existente mientras se mantiene *pulsada la tecla ALT, no se crea un nuevo puerto. HAR-7626*
- <sup>l</sup> *La selección de nodos en la vista de nodos mediante Ctrl + A/Cmd + A es muy lenta desde la versión 20. HAR-8223*

#### **Renderizado**

- <sup>l</sup> Faltan dibujos aleatorios en los renders cuando se utilizan varios subprocesos de renderizado. *HAR-8225*
- Mala calidad al renderizar películas con OpenH264. *HAR-7877*
- La opción Weighted Deform (Deformación ponderada) a veces produce resultados incorrectos al renderizar por lotes. *HAR-8139*
- Harmony se bloquea al renderizar archivos de OpenEXR a través de un nodo Multi-Write (Escritura múltiple). *HAR-8039*
- <sup>l</sup> El efecto de desenfoque direccional puede ser muy lento cuando se utiliza con imágenes vacías. *HAR-7990*

## **Control Center y WebCC**

- <sup>l</sup> La importación de varias escenas en la misma operación es muy lenta. *HAR-8020*
- <sup>l</sup> Las modificaciones de los estados no se guardan en WebCC. *HAR-8081*
- La opción Render Queue (Renderizar cola) no actualiza el trabajo adecuado cuando ya hay un renderizado de vista previa de WebCC en la cola. *HAR-7704*

## **Comandos**

• No se guardan las modificaciones de color que se llevan a cabo con Color. setColorData. *HAR-7998*

## **Problemas conocidos**

- <sup>l</sup> Cuando no hay suficiente espacio para todos los botones de una barra de herramientas, la extensión que se puede abrir para acceder a los botones se oculta cuando se abre sobre una vista de OpenGL. *HAR-8186*
- La exportación al formato H.264 no está disponible al utilizar la librería OpenH264 en los Mac de Apple Silicon. *HAR-8188*
- <sup>l</sup> Cuando se utiliza Harmony en Big Sur, Harmony se puede bloquear al guardar un color en el selector de color nativo de macOS. *HAR-8032*

• En macOS Mojave, GateKeeper impide iniciar Harmony a menos que se elimine el atributo extendido de cuarentena del paquete de aplicaciones. El atributo extendido de cuarentena se puede eliminar mediante el siguiente comando en el terminal:

sudo xattr -dr com.apple.quarantine "/Applications/Toon Boom Harmony 21.1 Premium"

## <span id="page-7-0"></span>**Toon Boom Harmony 21.0.4**

## **NOTAS**

Esta versión de Harmony no es compatible de forma nativa con los nuevos procesadores de silicio de Apple (M1 y posteriores). En los sistemas que utilizan estos nuevos procesadores, esta versión de Harmony se ejecuta a través de Rosetta 2 de Apple. Esto puede causar problemas de compatibilidad al ejecutarse en los nuevos sistemas macOS basados en ARM. Para una compatibilidad total con los nuevos sistemas de silicio de Apple, utilice Harmony 21.1 o posteriores.

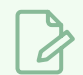

#### **NOTAS**

El complemento de Python, que permite ejecutar comandos de Python 2.7 desde Harmony, ya no se carga de manera predeterminada en macOS Big Sur y Monterey. El complemento de Python se puede forzar al habilitar el comando oculto FORCE\_LOAD\_PYTHON\_SCRIPT en las preferencias.

Esta es la lista de mejoras y correcciones en Harmony 21.0.4; versión 21148 (21-03-2023).

## **Mejoras**

## **Utilidades**

• La utilidad utransform ya puede imprimir y eliminar los metadatos de un archivo TVG con las opciones – print\_meta\_data y -clear\_meta\_data. *HAR-8421*

## **Comandos**

- La descripción de la versión de la escena ya se puede consultar y configurar con scene. Description y scene.setDescription desde la interfaz de secuencias de comandos de Harmony. La descripción también se puede configurar al importar una escena desde el Centro de control con ImportData.impDescription. El texto de la descripción tiene un límite de 200 caracteres UTF-8. *HAR-8792*
- La función JavaScript scene.closeSceneAndOpen tiene un nuevo parámetro, isReadOnly, que permite abrir una escena en modo de solo lectura. Por ejemplo, al usar scene. closeSceneAndOpen ( "Env", "Job", "Scene01", "1", true), se cerrará la escena actual y se abrirá Scene01 (Escena01) en modo de solo lectura. Solo se puede usar cuando se abre una escena en Harmony desde la base de datos. *HAR-9042*

## **Correcciones**

## **General**

- Los dibujos duplicados se pueden perder al quardar una escena si las capas sincronizadas tienen el mismo nombre base*. HAR-8887*
- Si se copian varias capas sincronizadas desde una instancia de un personaje a otra, los dibujos nuevos pueden perderse. *HAR-8899*
- <sup>l</sup> Harmony se puede bloquear al introducir la inserción rápida de la vista de nodos. *HAR-8850*
- <sup>l</sup> El cuadro delimitador de la herramienta Transform (Transformar) está en la posición incorrecta cuando se utilizan dibujos de mapa de bits con deformadores ponderados o de forma libre. *HAR-7787*
- Harmony se congela al intentar leer un archivo TVG que contiene metadatos. *HAR-8409*

## **Integración de renderizado y pipeline**

- Harmony se puede bloquear debido a daños en la memoria al renderizar una escena por lotes si se utiliza un gran número de subprocesos de renderizado. *HAR-7875*
- A veces se pierden dibujos pequeños o sencillos de fotogramas renderizados al renderizarlos utilizando varios subprocesos en procesadores rápidos. *HAR-9012*
- Las estaciones de trabajo que no tienen una GPU pueden no tener instaladas las librerías OpenCL y no podrán cargar complementos que utilicen OpenCL para el renderizado de GPU, como los desenfoques. *HAR-8693*
- Puede que Harmony no responda durante un tiempo al renderizar instantáneas de recursos para Toon Boom Producer. *HAR-8817*
- [macOS] Harmony no puede guardar escenas en sistemas de archivos que no admitan vínculos físicos como LucidLink Cloud NAS. *HAR-8806*

## **Base de datos/Centro de control**

- **·** Las paletas se bloquean durante los renderizados por lotes si se están recuperando los colores. HAR-*8536*
- <sup>l</sup> Cuando «Update Database Scene» (Actualizar escena de base de datos) falla, el informe de errores es poco informativo y a veces incorrecto. *HAR-8843*
- Se puede bloquear la carpeta raíz, pero esto impide el bloqueo de cualquier otra carpeta de la base de datos. *HAR-8556*
- <sup>l</sup> El renderizado desde la interfaz de comandos del Centro de control no utiliza la cámara predeterminada de la escena a menos que se especifique por nombre. *HAR-8403*
- [Windows] WebCC no se inicia en una nueva instalación de Windows porque MSVCR120.dll no se encuentra en la ruta. *HAR-8873*
- Harmony se bloquea de forma aleatoria al ejecutar comandos de configuración específicos de la escena. *HAR-8838*
- <sup>l</sup> Con el comando «Update Database Scene» (Actualizar escena de base de datos), se puede dañar la escena en la base de datos si esta se modificó después de exportarla sin conexión. Para resolver este problema, se ha añadido a Harmony 21.0.4 un nuevo archivo de diccionario llamado export.dict. El archivo export.dict se deberá copiar de forma manual en la carpeta /USA\_DB/dicts/ de las bases de datos de Harmony existentes. Las bases de datos nuevas creadas con Harmony 21.0.4 tendrán el nuevo archivo de diccionario. HAR-8858

#### **Los archivos**

- <sup>l</sup> PSD de importación/exportación guardados con Adobe Photoshop 2021 o posteriores estarán vacíos cuando se importen. *HAR-8835*
- [Windows] Los archivos de imagen PNG no se pueden almacenar en carpetas que contengan caracteres no ingleses en el nombre. *HAR-8902*

## **Rendimiento**

• Las vistas superior y lateral tardan mucho tiempo en actualizarse mientras se renderizan las miniaturas. *HAR-8760*

## **Comandos**

• addNodeToSelectionNode, addNodesToSelectionNode y removeNodeFromSelection en la clase de selección no funcionan correctamente con telones de fondo. *HAR-8391*

## <span id="page-10-0"></span>**Toon Boom Harmony 21.0.3**

## **NOTAS**

Esta versión de Harmony no es compatible de forma nativa con los nuevos procesadores de silicio de Apple (M1 y posteriores). En los sistemas que utilizan estos nuevos procesadores, esta versión de Harmony se ejecuta a través de Rosetta 2 de Apple. Esto puede causar problemas de compatibilidad al ejecutarse en los nuevos sistemas macOS basados en ARM. Para una compatibilidad total con los nuevos sistemas de silicio de Apple, utilice Harmony 21.1.

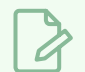

## **NOTAS**

El complemento de Python, que permite ejecutar comandos de Python 2.7 desde Harmony, ya no se carga de manera predeterminada en macOS Big Sur y Monterey. El complemento de Python se puede forzar al habilitar el comando oculto FORCE\_LOAD\_PYTHON\_SCRIPT en las preferencias.

Esta es la lista de correcciones y cambios en Harmony 21.0.3; versión 18334 (14-04-2022).

## **Correcciones y cambios**

## **General**

- Los nodos Kinematic Output (Salida de cinemática) no funcionan cuando hay nodos Auto-Fold (Plegado automático), Auto-Muscle (Músculo automático) o Fold (Pliegue) en la cadena. *HAR-7935*
- Los papeles cebolla no funcionan con deformadores. *HAR-7856*
- <sup>l</sup> La herramienta de IK no funciona correctamente. *HAR-7968*
- <sup>l</sup> No se pueden modificar las regiones de influencia en los deformadores. *HAR-7879*
- <sup>l</sup> Cuando se carga un conjunto de atajos de teclado, los atajos predeterminados dejan de funcionar. *HAR-7865*
- El cuadro de diálogo Remove Unused Palettes (Quitar paletas no usadas) enumera las paletas que se utilizan en la escena y permite eliminarlas. *HAR-7889*
- <sup>l</sup> Los bloqueos de escenas no siempre se desbloquean al cerrar Harmony. *HAR-8092*
- <sup>l</sup> Transformation Switch (Conmutador de transformación) bloquea Mayús + B para profundizar en la jerarquía. *HAR-7886*
- Las texturas de lápiz desaparecen en OpenGL al modificar un bote de color. *HAR-8204*

## **Vista de cámara**

- El último segmento de un deformador de distorsión de envolvente no se deforma correctamente al rotar mediante la opción Show Manipulator (Mostrar manipulador) de la barra de herramientas Deformation (Deformación). *HAR-8220*
- <sup>l</sup> El efecto de la escala de color no es visible en OpenGL cuando se conecta directamente bajo un nodo de elemento. *HAR-7993*
- Los cambios de color de Colour Override (Anulación de color) y Colour Selectors (Selectores de color) se aplican a los dibujos conectados a los nodos Animated-Matte-Generator (Generador de mates animado) en los renders de OpenGL. *HAR-7766*

#### **Herramientas de dibujo**

- Las pinceladas se desplazan al dibujar si se utiliza un tipo nodo de restricción y un nodo Apply-Peg-Transformation (Aplicar transformación de peg) en el elemento de dibujo. *HAR-8048*
- Las texturas de las líneas de pincel se repiten cerca de los bordes del trazo si aparece una línea de lápiz durante la sesión. *HAR-7985*

## **Control Center**

- <sup>l</sup> La importación de varias escenas en la misma operación es muy lenta. *HAR-8020*
- Las opciones de vínculos duros y vínculos simbólicos no funcionan al importar escenas si la base de datos está configurada mediante un archivo shortcuts.conf. Los archivos se copian en lugar de vincularse. *HAR-8018*

## **Vista de nodos**

- Si se arrastra un cable de nodo al lado izquierdo de un puerto de grupo existente mientras se mantiene pulsada la tecla ALT, no se crea un nuevo puerto. *HAR-7626*
- $\bullet$  La selección de nodos en la vista de nodos mediante Ctrl + A/Cmd + A es muy lenta desde la versión 20. *HAR-8223*

#### **Renderizado**

- <sup>l</sup> Faltan dibujos aleatorios en los renders cuando se utilizan varios subprocesos de renderizado. *HAR-8225*
- Mala calidad al renderizar películas con OpenH264. *HAR-7877*
- Los nodos Weighted Deform (Deformación ponderada) a veces producen resultados incorrectos al renderizar por lotes. *HAR-8139*

## **Comandos**

• No se guardan las modificaciones de color que se llevan a cabo con Color. setColorData. *HAR-8112*

## **Utilidades**

- Las texturas de los pinceles se ignoran cuando se copia un TVG a una capa de dibujo utilizando las opciones de capa de dibujo de utransform. *HAR-7809*
- Nueva opción keepTexture (mantenerTextura) disponible en la vectorización de 4 colores (-4colours) de Pix2vec para conservar las texturas de los pinceles. *HAR-7918*

## <span id="page-13-0"></span>**Toon Boom Harmony 21.0.1**

Esta es la lista de cambios en Harmony 21.0.1, versión 21.0.1.17727 (17/11/2021):

- Correcciones y cambios
	- <sup>l</sup> *[General](#page-13-1)* en la página 13
	- <sup>l</sup> *[Herramientas](#page-14-0) de dibujo* en la página 14
	- <sup>l</sup> *Vista de [cámara](#page-14-1)* en la página 14
	- <sup>l</sup> *3D* en la [página](#page-14-2) 14
	- <sup>l</sup> *[Renderizado](#page-14-3)* en la página 14
	- <sup>l</sup> *Iconos* en la [página](#page-15-0) 15
	- <sup>l</sup> *[Control](#page-15-1) Center* en la página 15

Esta versión de parche de Harmony 21 soluciona problemas conocidos de compatibilidad con macOS Monterey (12.0.1).

Harmony no es compatible de forma nativa con los nuevos procesadores de silicio de Apple (M1 y posteriores). En los sistemas que utilizan estos nuevos procesadores, Harmony se ejecuta a través de Rosetta 2 de Apple. Esto puede causar problemas de compatibilidad al ejecutarse en los nuevos sistemas macOS basados en ARM.

## **NOTA**

El complemento de Python, que permite ejecutar comandos de Python 2.7 desde Harmony ya no se carga de manera predeterminada en macOS Big Sur y Monterey. El complemento de Python se puede forzar al habilitar el comando oculto FORCE\_LOAD\_PYTHON\_SCRIPT en las preferencias.

## <span id="page-13-1"></span>**General**

- Harmony se bloquea al crear o abrir una escena en macOS Monterey. *HAR-7677*
- Los elementos no se pueden eliminar mediante Element Manager (Administrador de elementos) si se utilizan en más de una versión de la escena. *HAR-7722*
- Harmony no elimina columnas al eliminar los nodos si "Delete Drawing Files and Element Folders" (Eliminar carpetas de elementos y archivos de dibujo) no está activado. *HAR-7712*
- Los atajos personalizados no funcionan si se modifican en más de un conjunto de atajos de teclado. *HAR-7717*
- Los objetos de volumen desaparecen de los nodos del mapa de normales y del mapa de sombreado cuando Harmony se ejecuta en japonés o en chino. *HAR-7631*
- <sup>l</sup> Falta la preferencia "Default Pass Through Composite" (Composición de atravesar predeterminada) cuando Harmony se ejecuta en japonés o en chino. *HAR-7829*
- Los fotogramas se mantienen y omiten al importar películas con una velocidad de 23.976 fotogramas por segundo. *HAR-7709*

## <span id="page-14-0"></span>**Herramientas de dibujo**

- Los dibujos de las capas de mapa de bits no se siguen de forma interactiva cuando se editan con la herramienta de selección o de cuchilla en la vista de cámara. *HAR-7716*
- Al ajustar un trazo dibujado con la herramienta Polyline (Polilínea) a una línea de lápiz existente, se restablece su ancho. *HAR-7837*

## <span id="page-14-1"></span>**Vista de cámara**

- <sup>l</sup> El pivote de la herramienta Transform (Transformar) restablece su posición al pulsar la barra espaciadora para cambiar a la herramienta Hand (Mano). *HAR-7682*
- <sup>l</sup> El generador de mates animado se desplaza en OpenGL cuando hay una carta de colores en la composición. *HAR-7714*
- <sup>l</sup> Las imágenes en caché de los nodos de caché previa al renderizado no deben utilizarse en OpenGL. *HAR-7738*
- La vista de la cámara no se actualiza automáticamente después de renderizar los fotogramas almacenados en el nodo de caché previa al renderizado. *HAR-7739*
- <sup>l</sup> El efecto Lens Flare (Destello de lente) se renderiza como formas blancas opacas en OpenGL. *HAR-7635*
- <sup>l</sup> Los manipuladores de deformadores no siguen al ratón cuando la cámara gira en el espacio 3D. *HAR-6917*

## <span id="page-14-2"></span>**3D**

- Se selecciona la capa incorrecta al seleccionar con la herramienta Transform (Transformar) en la vista de cámara cuando hay un modelo 3D en una composición 2D. *HAR-7681*
- <sup>l</sup> No funciona la selección de un modelo 3D mediante una selección de lazo o de recuadro. *HAR-7678*
- <span id="page-14-3"></span><sup>l</sup> Lucha Z en la vista de la cámara o en la vista de perspectiva al girar en 3D. *HAR-7693*

## **Renderizado**

- <sup>l</sup> Fotogramas negros aleatorios en las películas al renderizar escenas con imágenes estáticas. *HAR-7676*
- Los valores de RGB se pueden desviar una cantidad de 1 cuando se renderizan en formato de imagen PNG de 8 bits. *HAR-7764*
- Las deformaciones se ignoran en el render de software cuando hay un nodo Apply-Image-Transformation (Aplicar transformación de imagen) debajo. *HAR-7782*
- No funciona la aplicación de transformaciones en texturas utilizando un nodo de anulación de color. *HAR-7760*
- <sup>l</sup> El efecto Gaussian Blur (Desenfoque gaussiano) solo debe reflejar los píxeles que están fuera del marco de la cámara cuando la opción "Repeat Edge Pixels" (Repetir píxeles de borde) esté habilitada. *HAR-7623*
- Al alternar la opción "Repeat Edge Pixels" (Repetir píxeles de borde) en el nodo efecto Gaussian Blur (Desenfoque gaussiano), no se actualiza inmediatamente la vista previa del renderizado. *HAR-7622*
- Harmony se bloquea al exportar una escena con audio en formato H.264 o Apple ProRes en macOS 10.13 (High Sierra). *HAR-7654*
- Se escriben imágenes no válidas cuando ciertos nodos de efectos reciben una celda vacía del nodo superior. *HAR-7718*
- <sup>l</sup> Los archivos SWF exportados están vacíos. *HAR-7834*
- Harmony en Windows puede bloquearse al renderizar un dibujo específico dibujado con texturas de pincel. *HAR-7413*

#### <span id="page-15-0"></span>**Iconos**

- El manipulador de la herramienta Transform (Transformar) solo aparece alrededor de una instancia si el mismo icono se utiliza varias veces. *HAR-7729*
- Las transformaciones de un padre en un icono solo consideran el primer fotograma clave en OpenGL. *HAR-7719*
- <sup>l</sup> El manipulador de iconos de la herramienta Transform (Transformar) solo es exacto si el fotograma expuesto en la línea de tiempo es igual que el del icono. *HAR-7720*
- <sup>l</sup> Solo aparece una instancia de un icono en OpenGL cuando los iconos están conectados a nodos de cuchilla. *HAR-7724*
- <sup>l</sup> Los iconos no se pueden seleccionar haciendo clic en ellos en la vista de cámara. *HAR-7652*
- <sup>l</sup> El nivel superior de una escena no se actualiza automáticamente en OpenGL cuando se hacen cambios en el gráfico de nodos dentro de un icono. HAR-7750
- <sup>l</sup> La edición de un icono restablece el fotograma actual de la escena a 1. *HAR-7679*
- <span id="page-15-1"></span>• Las transformaciones de los iconos no se aplican a todos los fotogramas en OpenGL. *HAR-7651*

## **Control Center**

<sup>l</sup> Cuando se utiliza Control Center en el modo por lotes, la importación de escenas en formato de base de datos no funciona de manera adecuada. *HAR-7817*

## <span id="page-16-0"></span>**Toon Boom Harmony 21**

Esta es la lista de cambios de Harmony 21; versión 21.0.0.17367 (2020-09-01):

- **·** [Herramientas](#page-16-1) de dibujo
- <sup>l</sup> *Línea de [tiempo](#page-20-0)* en la página 20
- [Animación](#page-21-0)
- **·** Cámara y [composición](#page-23-0)
- Integración de [renderizado](#page-25-0) y pipeline
- [Rendimiento](#page-26-0)
- [Pipeline](#page-27-0) de juegos
- [Librería](#page-28-0)
- [WebCC](#page-28-1)
- [Comandos](#page-28-2)
- · Mejoras en el filtro de [búsqueda](#page-29-0)
- [Correcciones](#page-30-0)
	- **·** [Herramientas](#page-30-1) de dibujo
	- **·** [Herramientas](#page-30-2) de animación
	- Línea de [tiempo](#page-30-3)
	- Vista de nodos y [composición](#page-31-0)
	- [Controladores](#page-31-1) maestros
	- [Librería](#page-31-2)
	- $-3D$  $-3D$
	- [Control](#page-31-4) Center
	- **·** Creación de [comandos](#page-32-0)
	- [Otros](#page-32-1)

## <span id="page-16-1"></span>**Herramientas de dibujo**

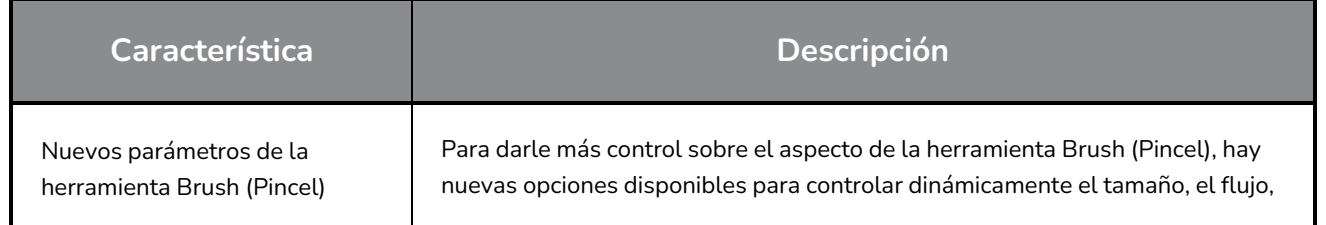

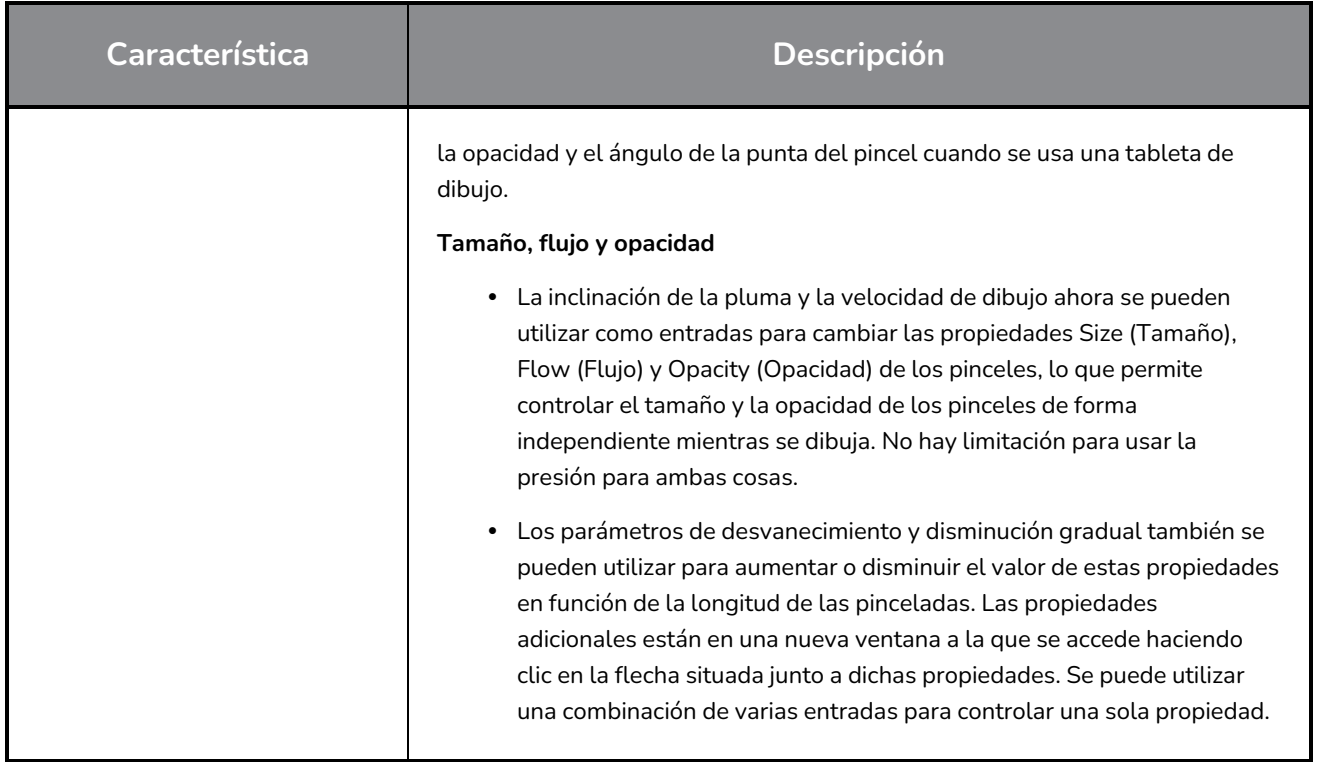

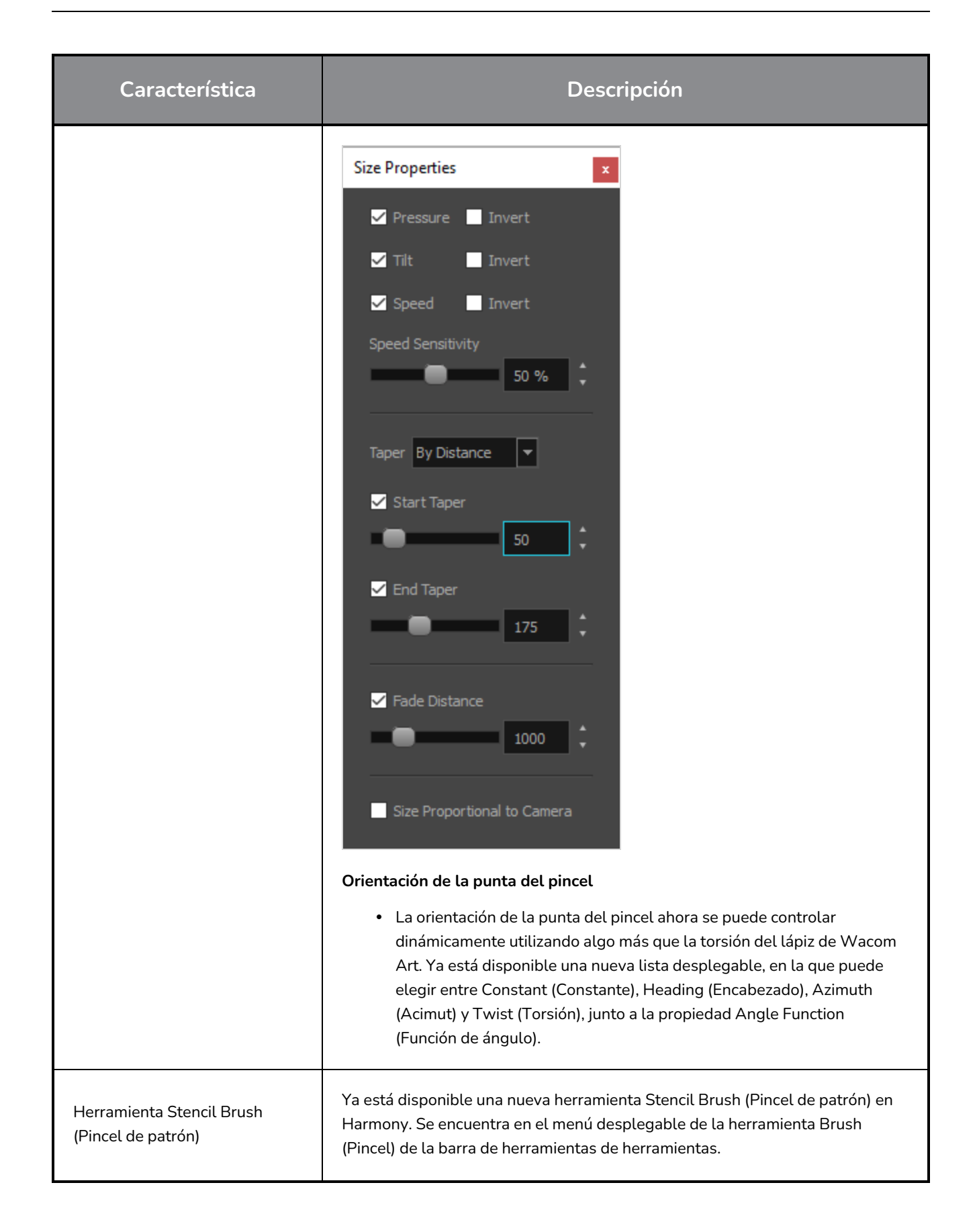

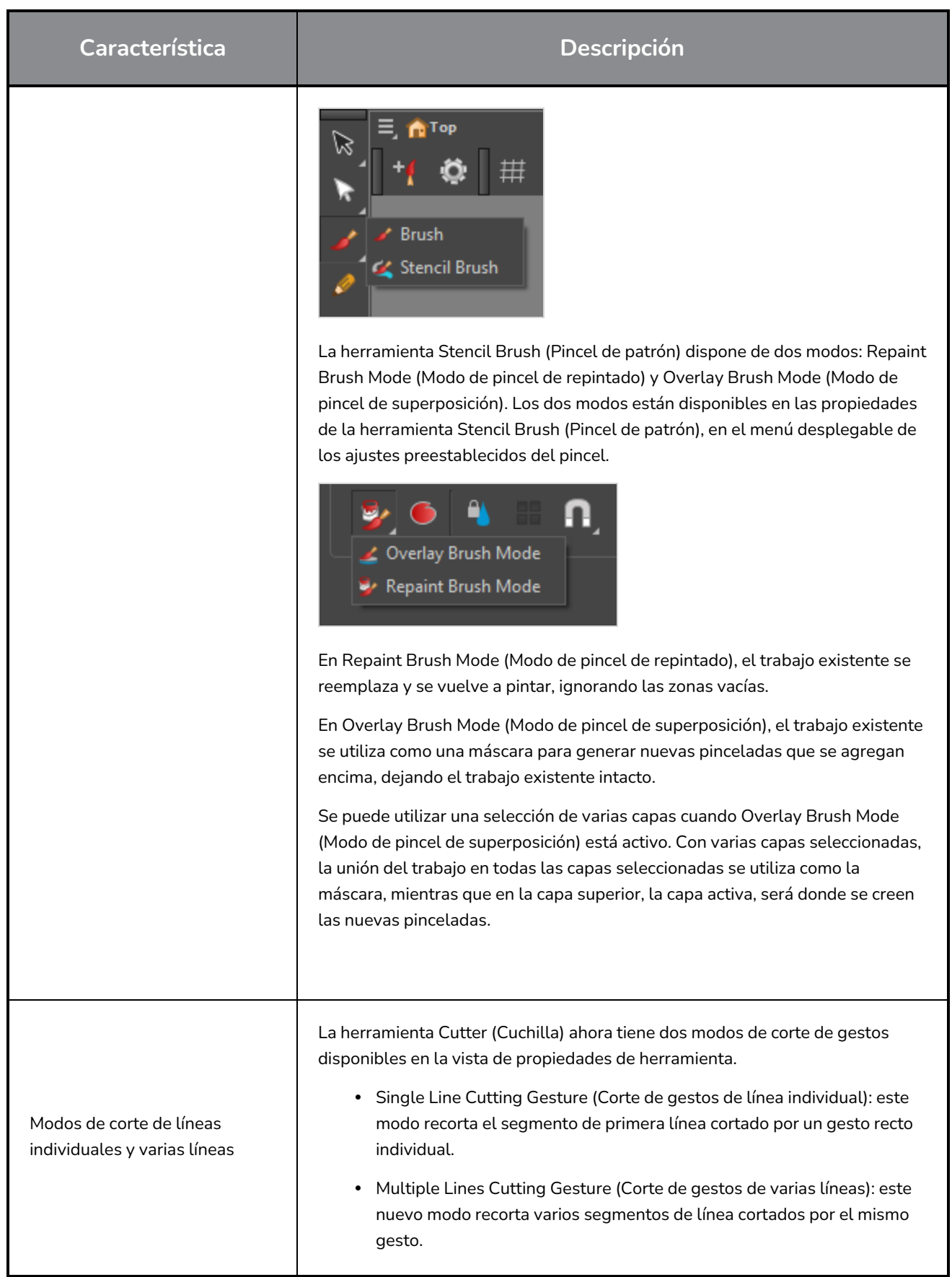

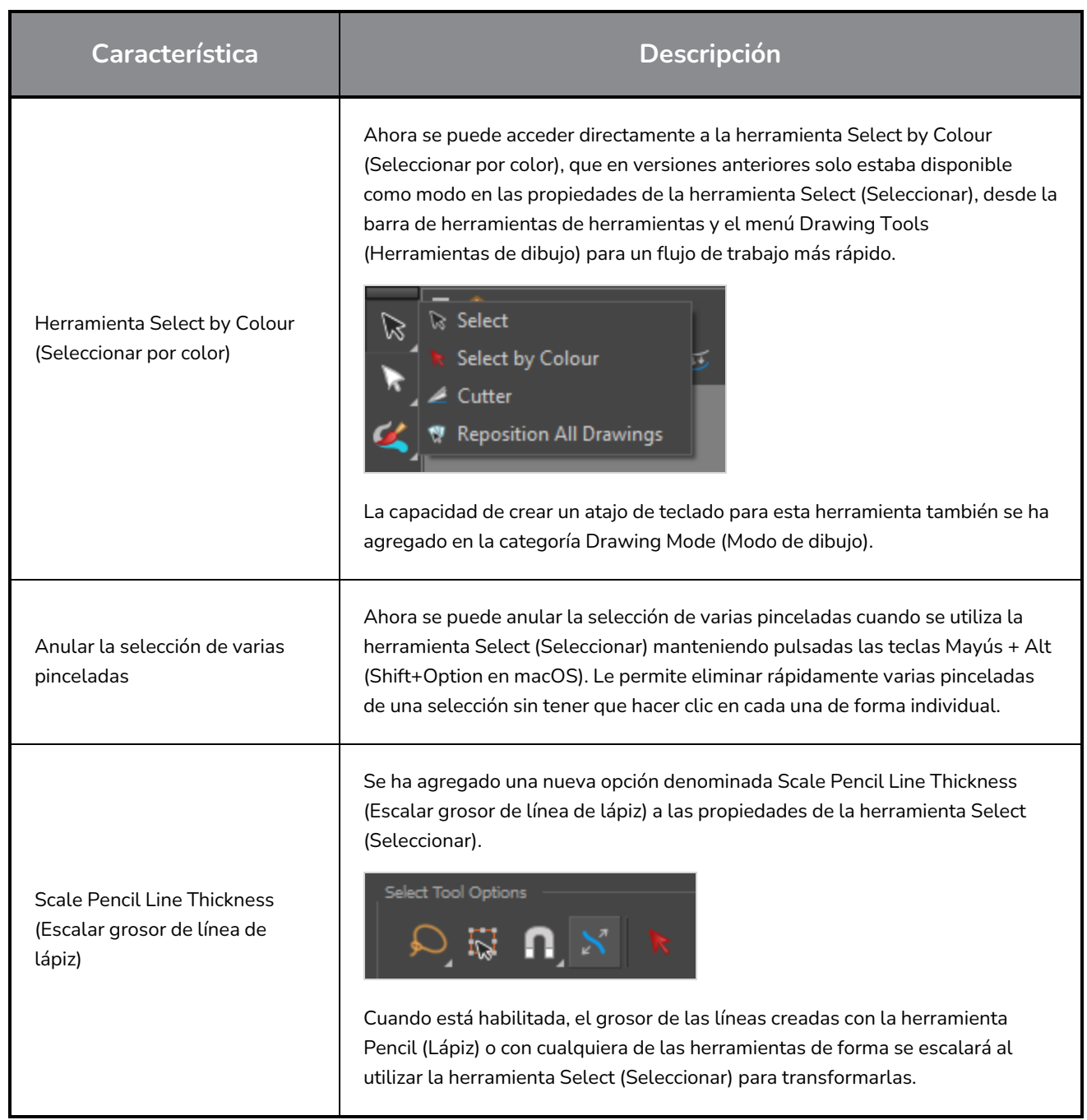

# <span id="page-20-0"></span>**Línea de tiempo**

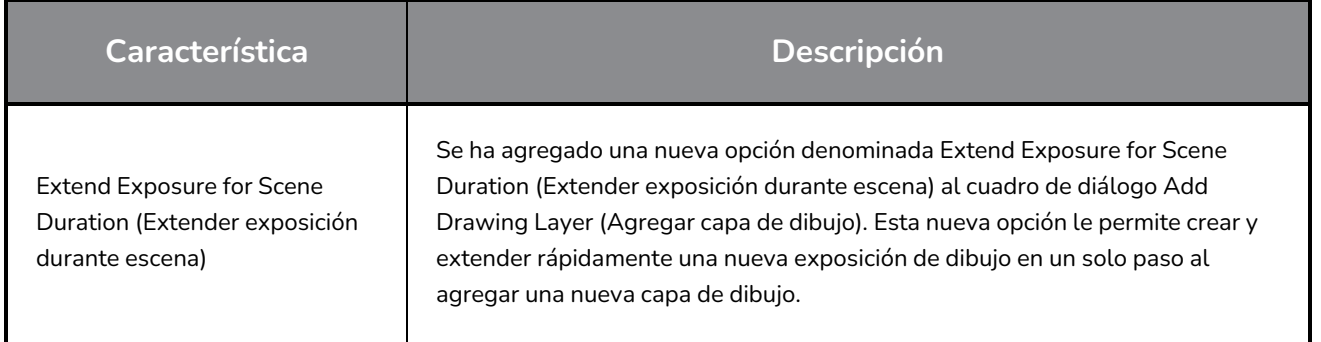

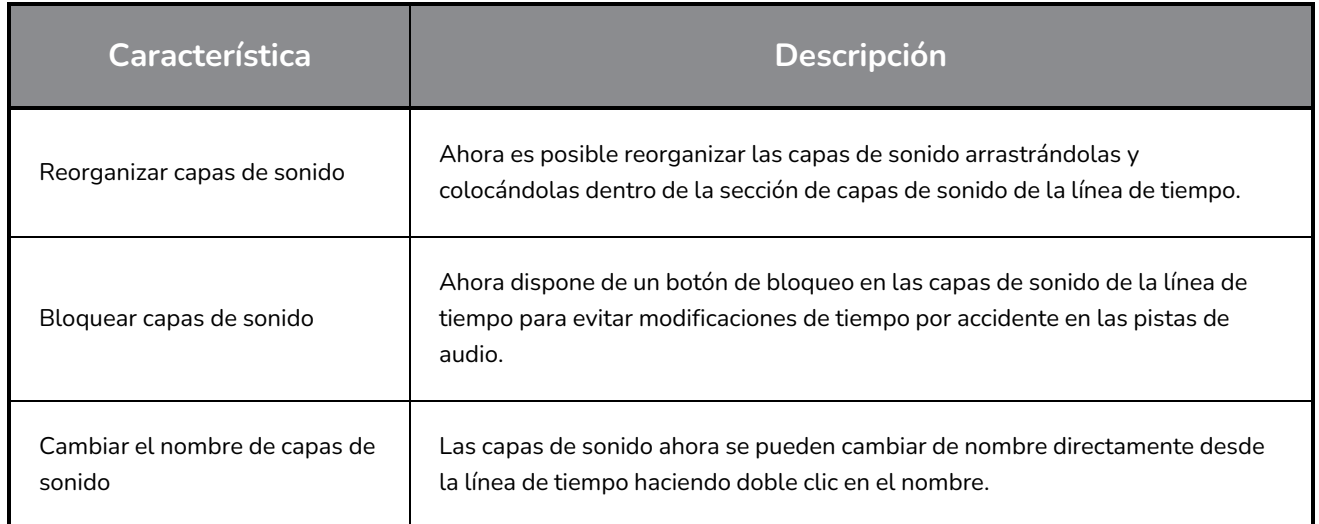

## <span id="page-21-0"></span>**Animación**

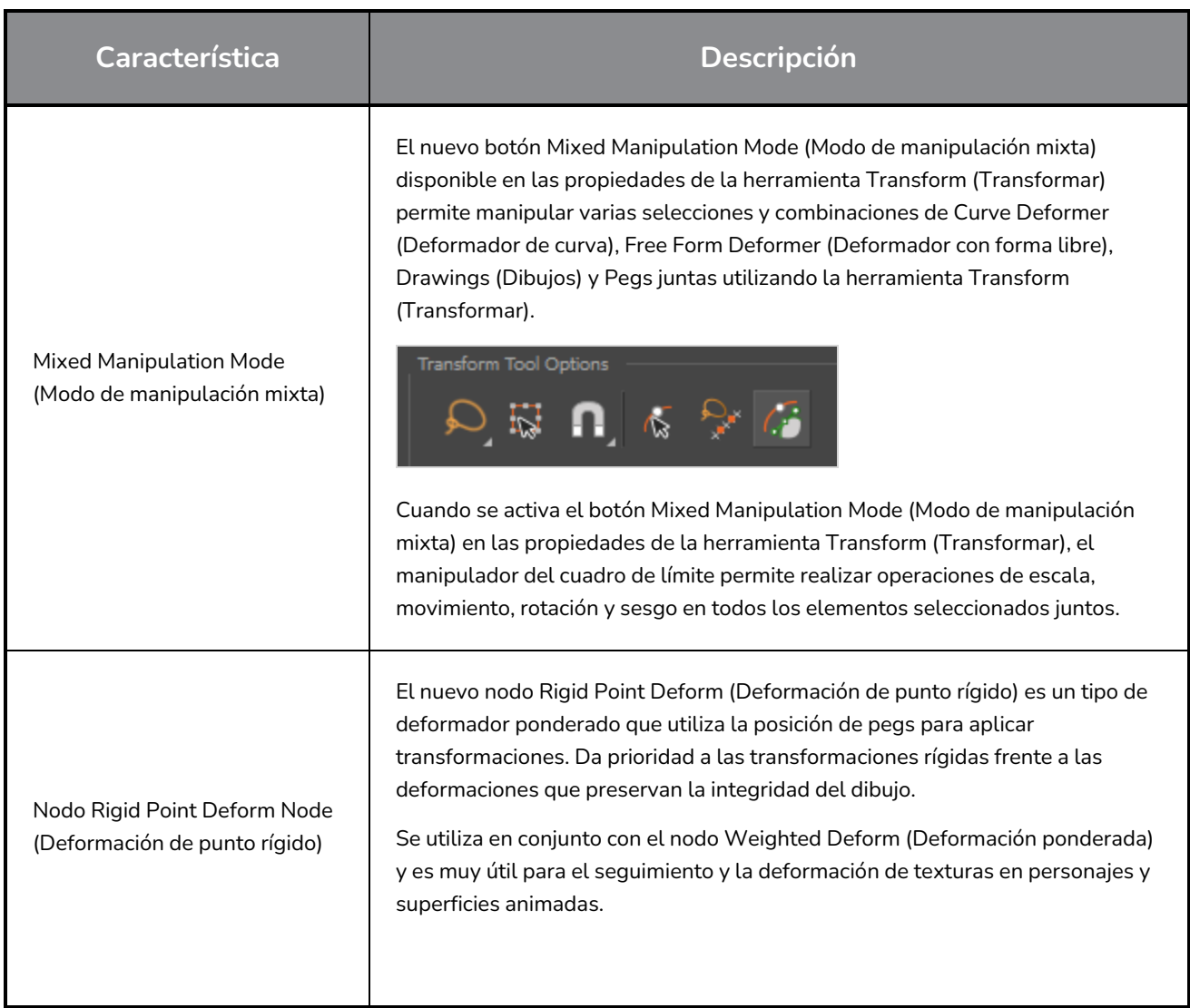

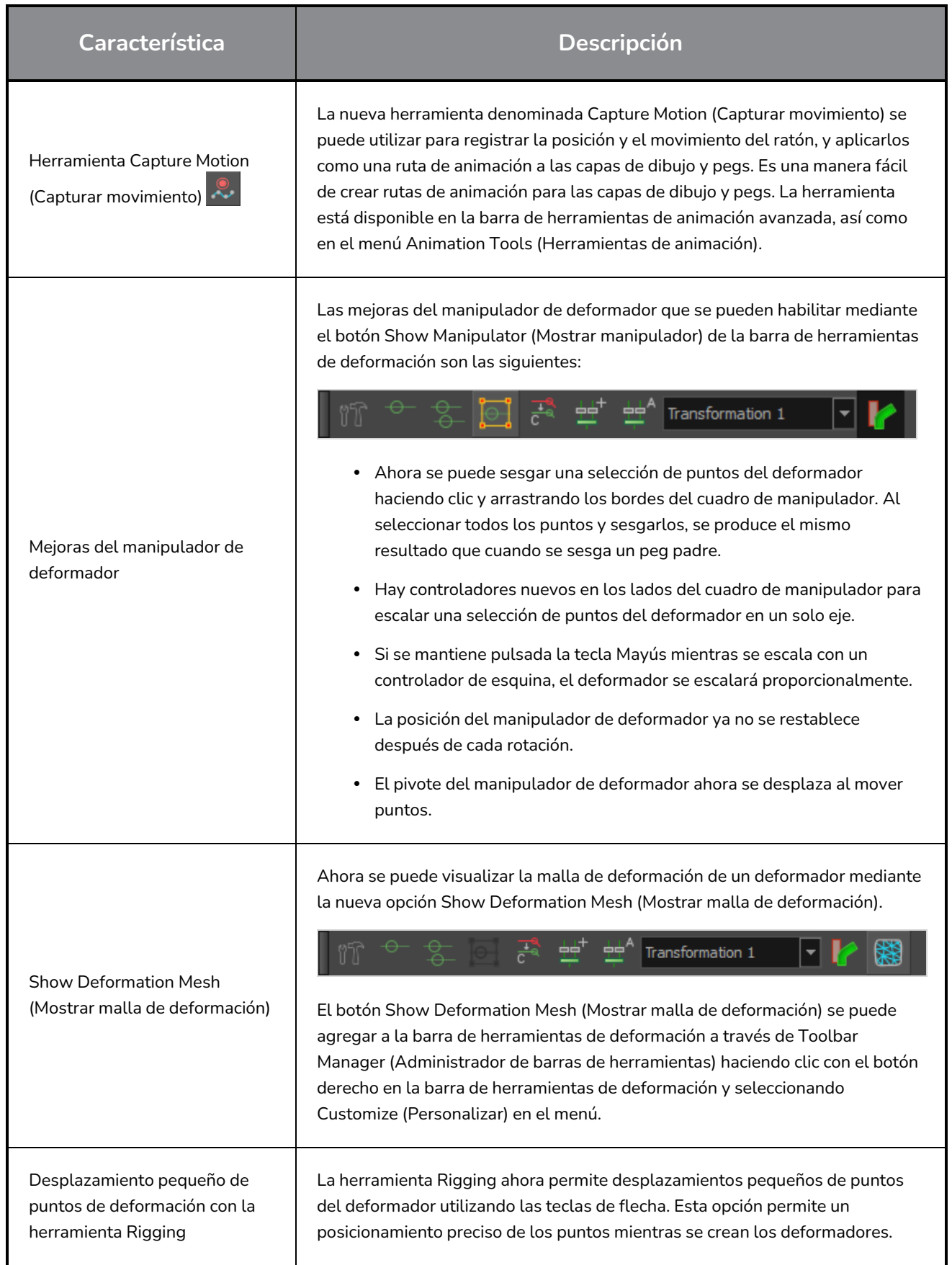

# <span id="page-23-0"></span>**Cámara y composición**

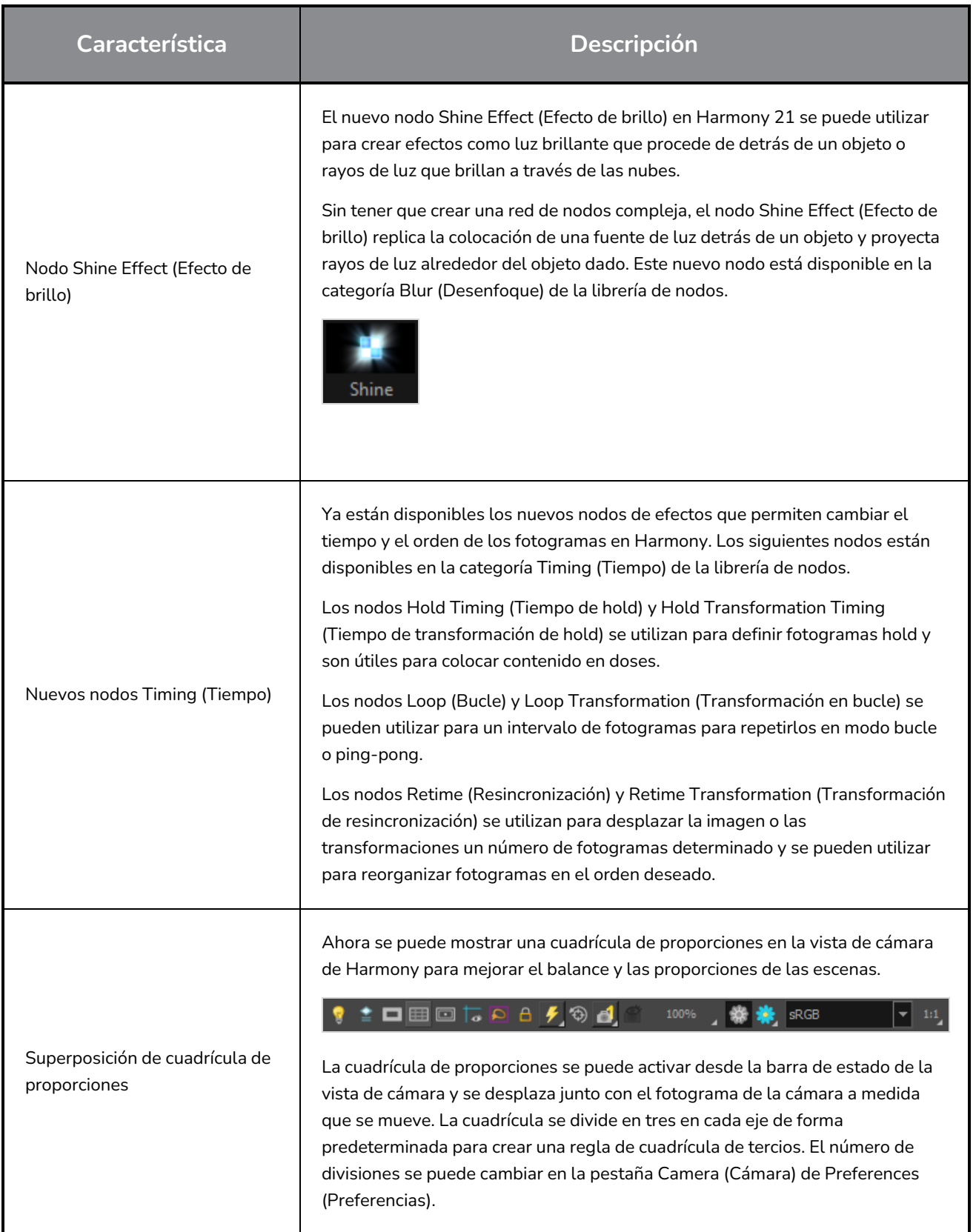

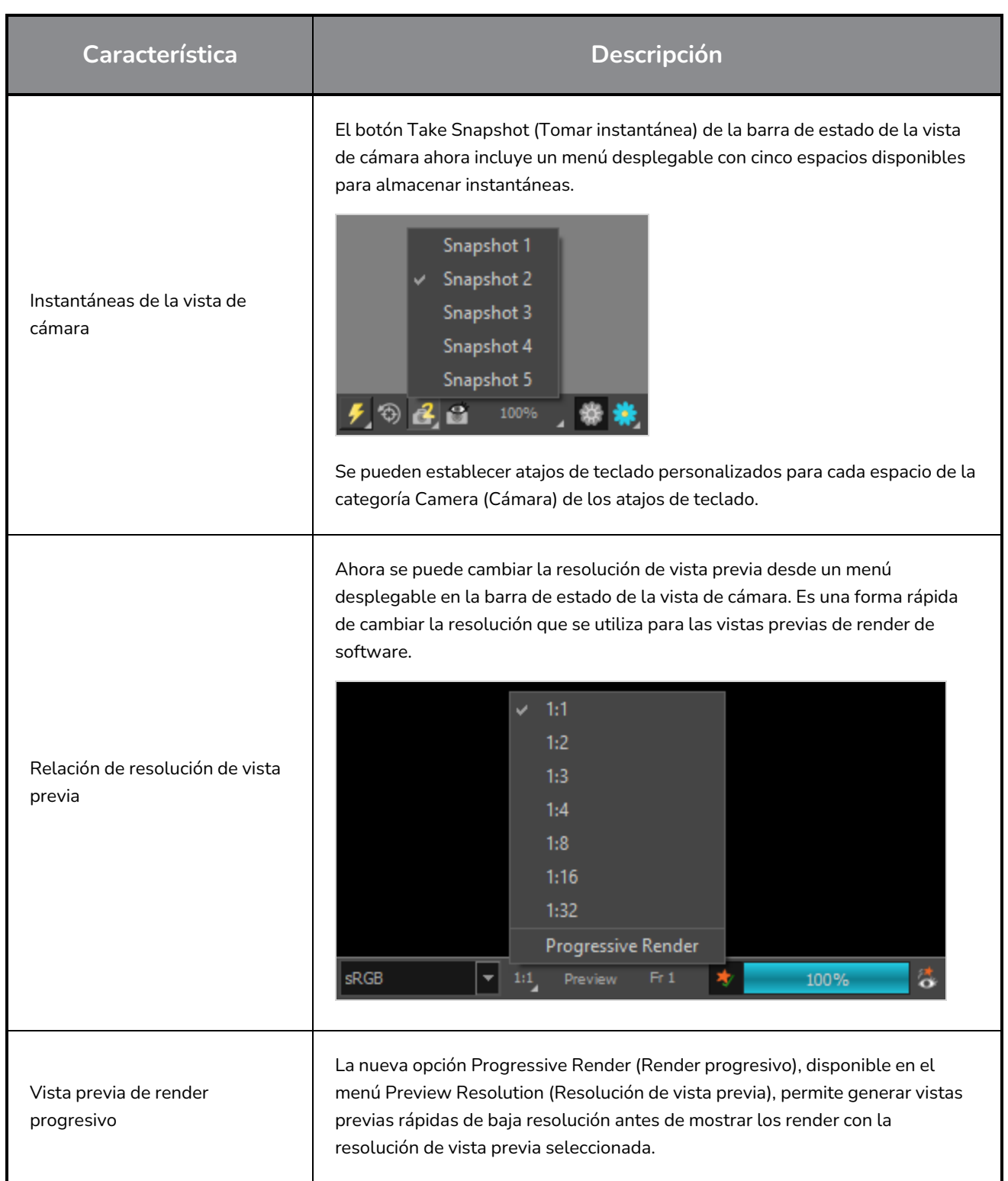

# <span id="page-25-0"></span>**Integración de renderizado y pipeline**

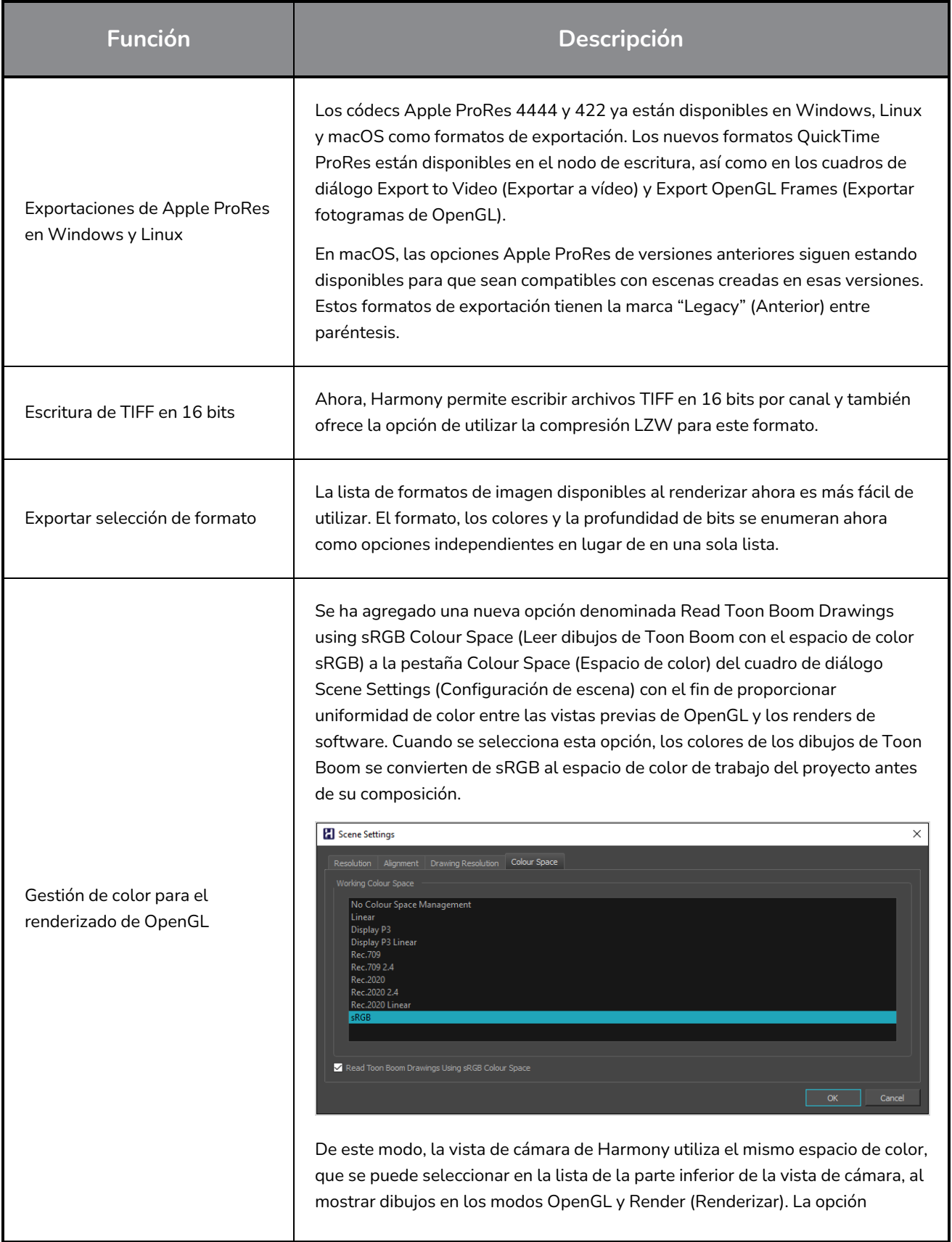

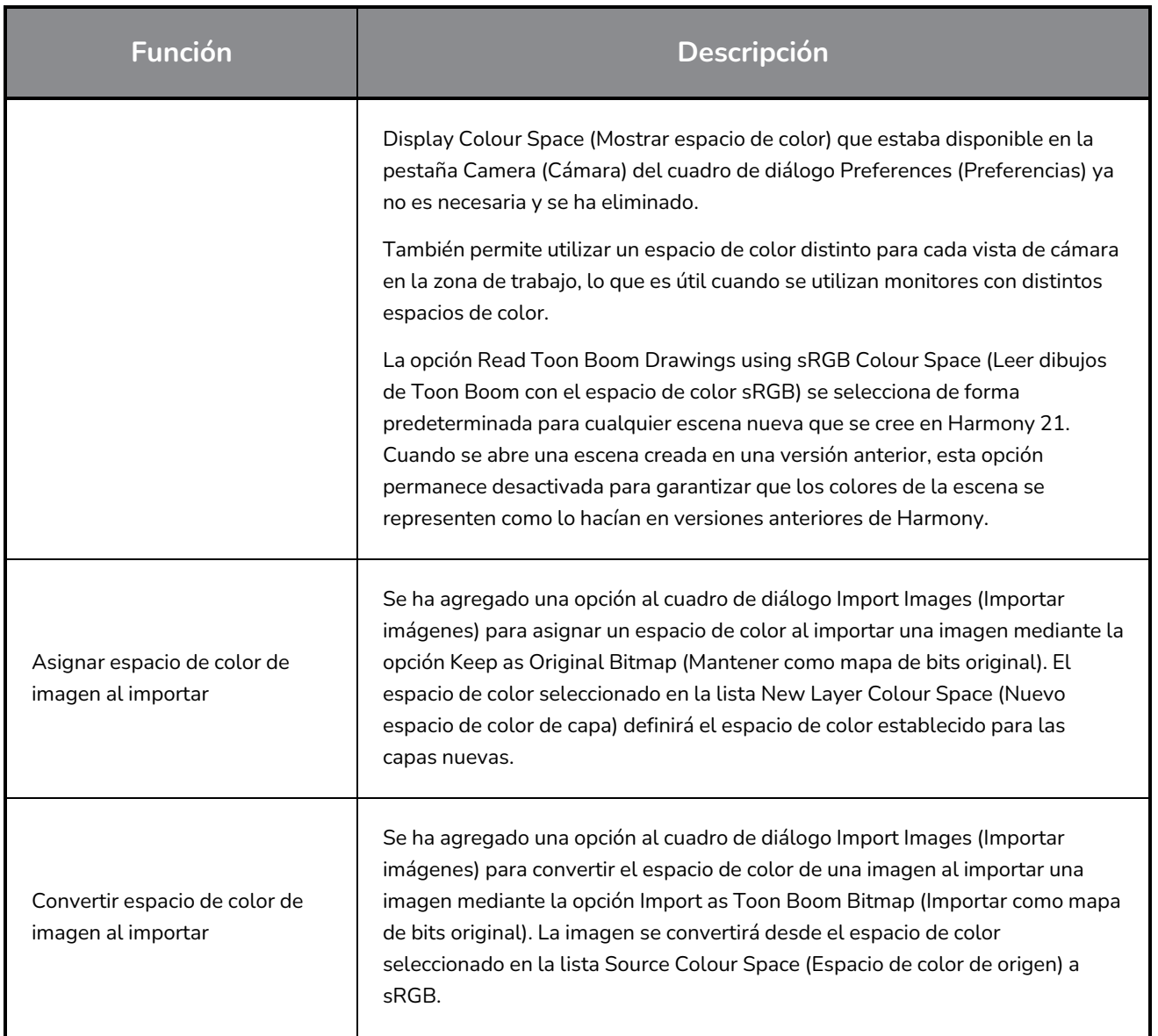

## <span id="page-26-0"></span>**Rendimiento**

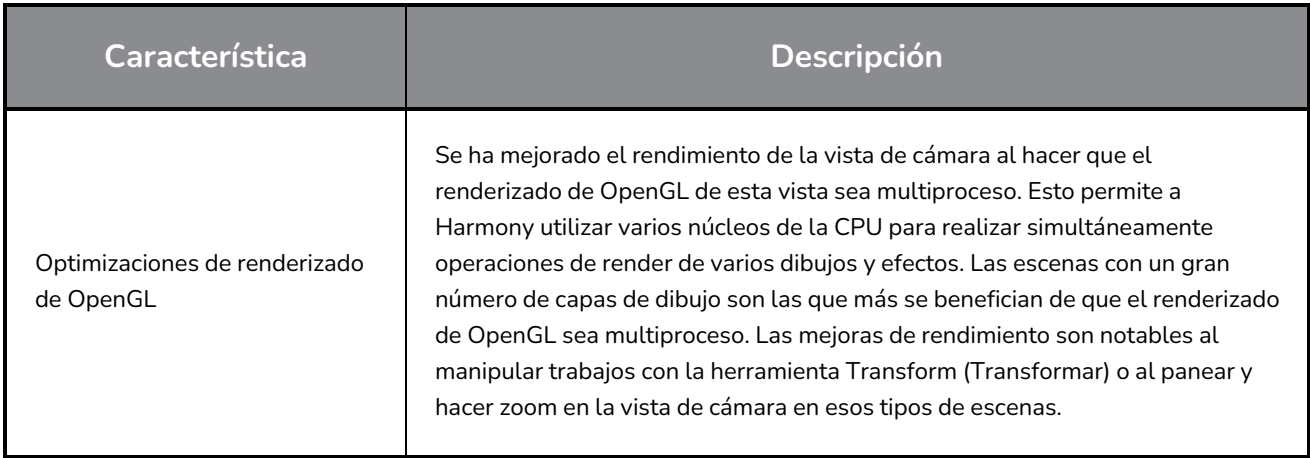

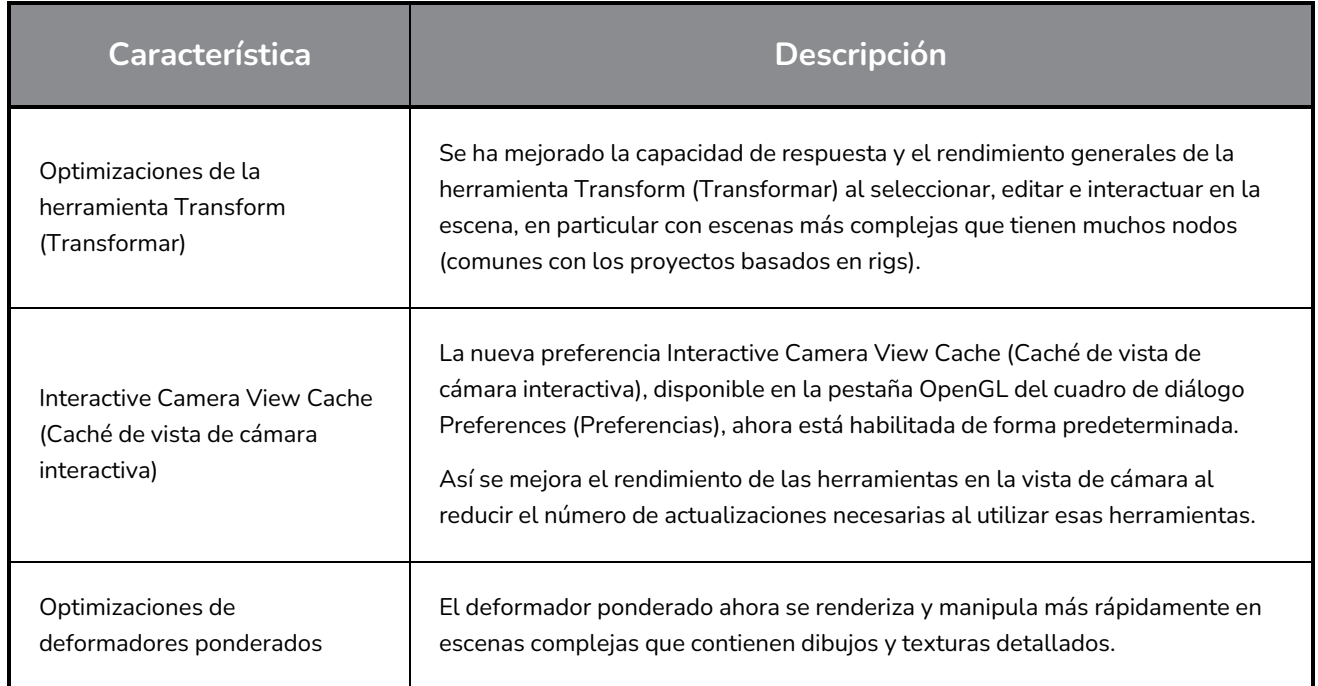

# <span id="page-27-0"></span>**Pipeline de juegos**

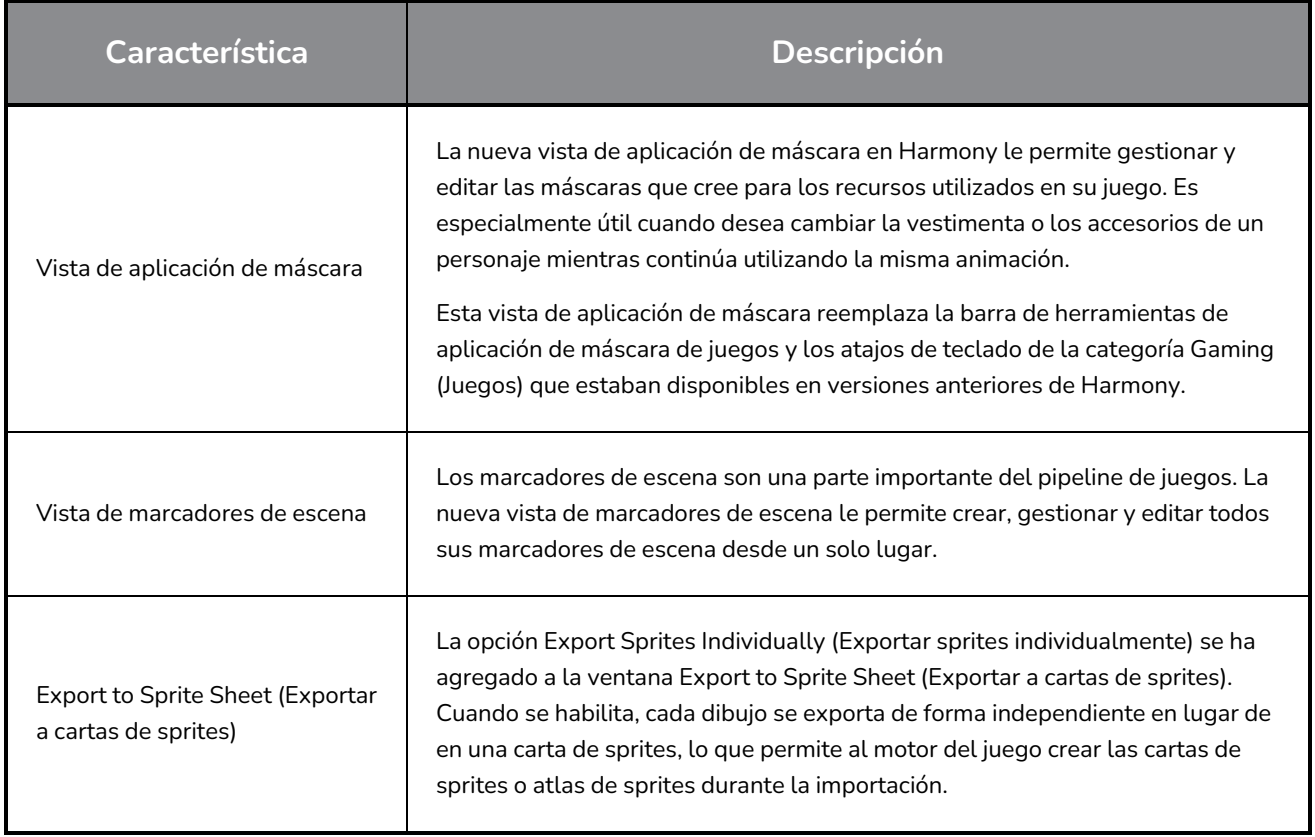

## <span id="page-28-0"></span>**Librería**

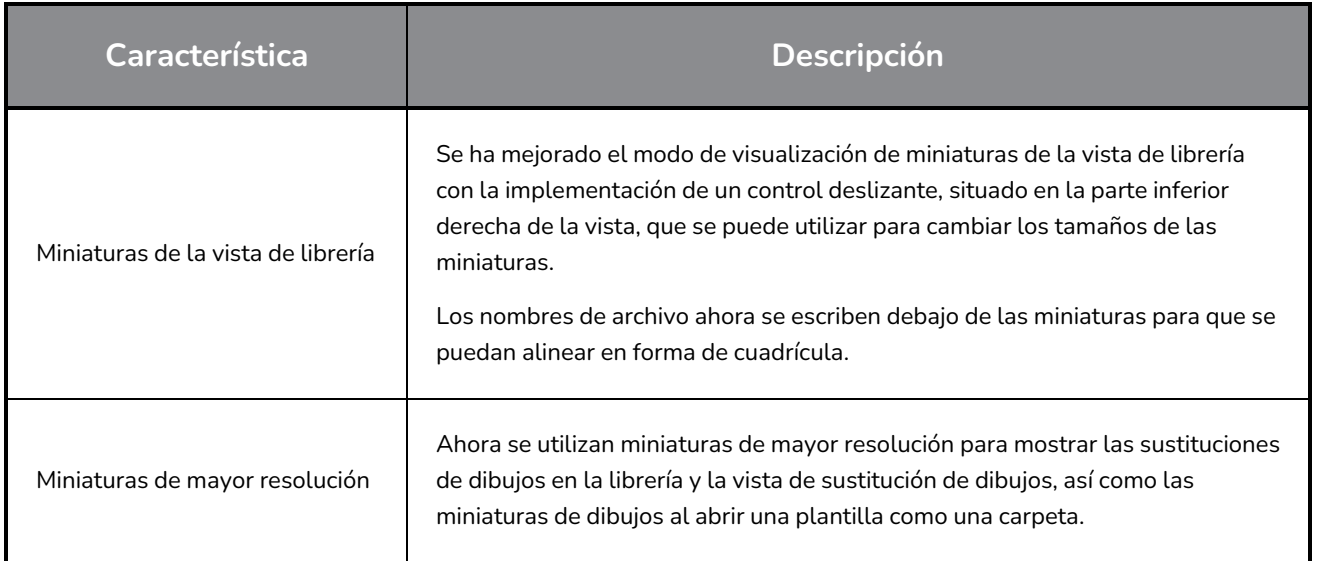

## <span id="page-28-1"></span>**WebCC**

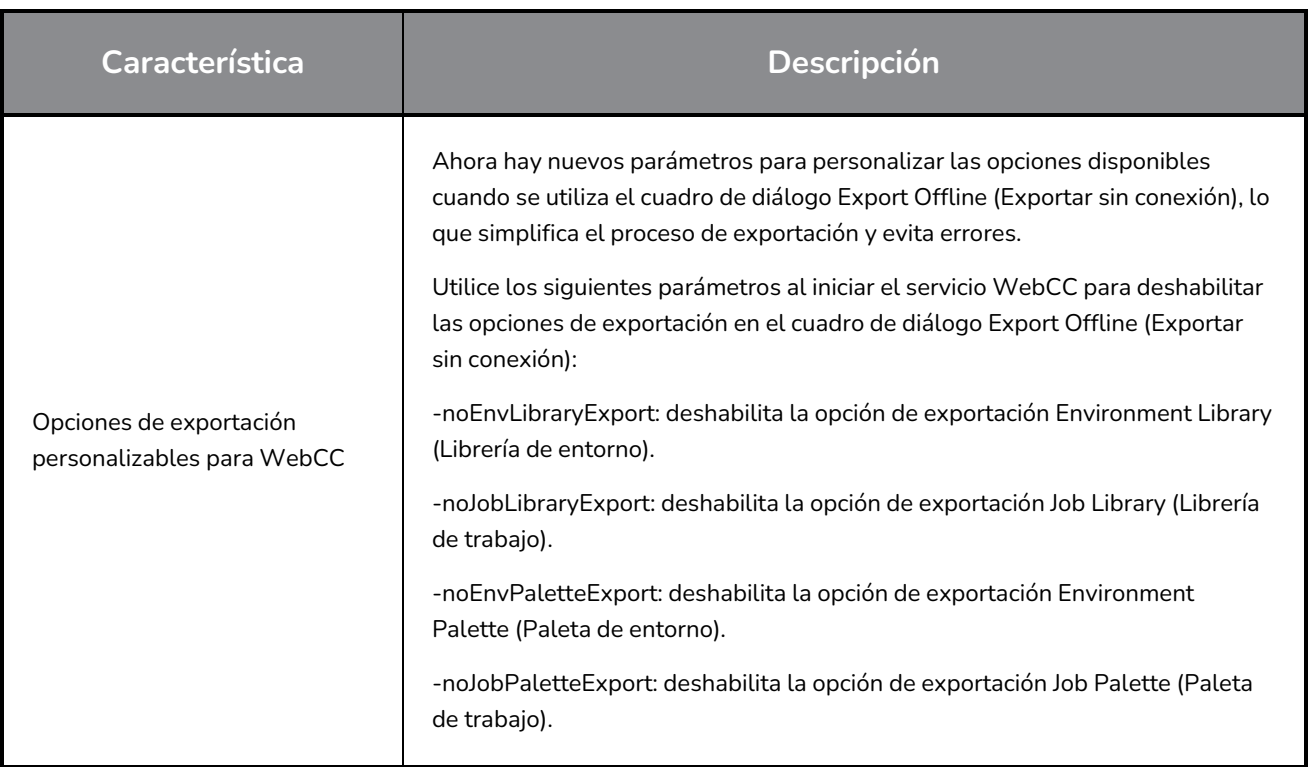

## <span id="page-28-2"></span>**Comandos**

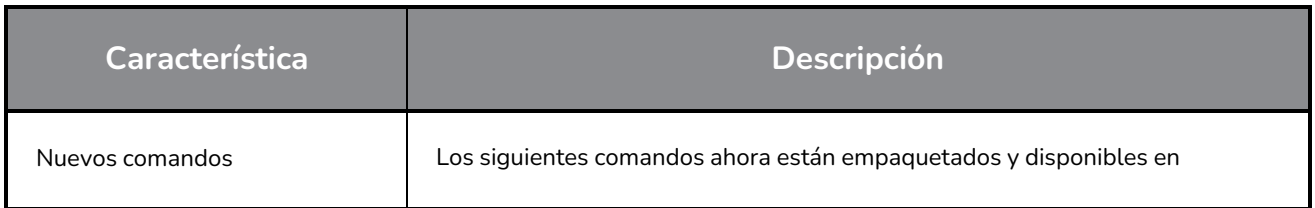

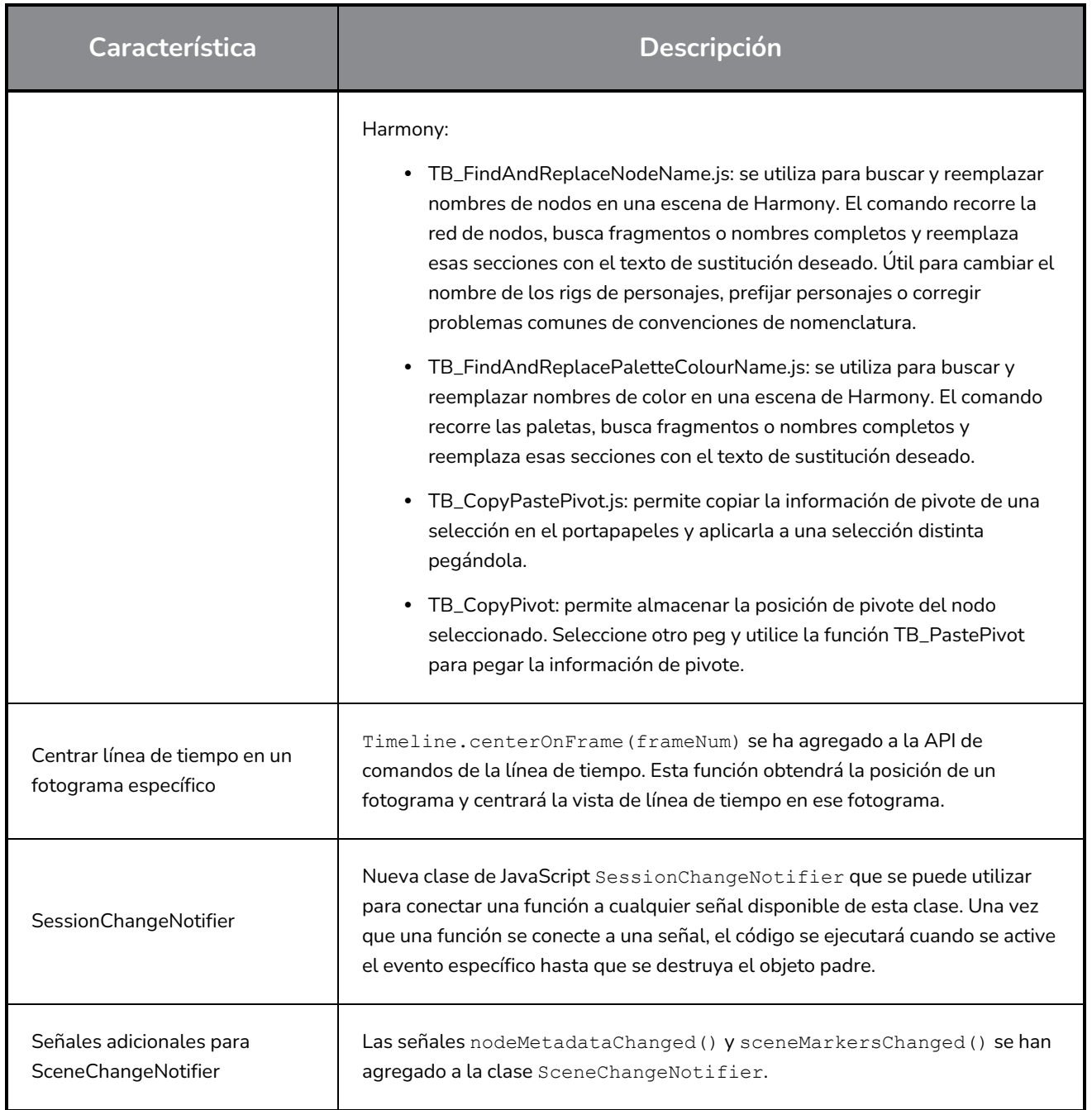

## <span id="page-29-0"></span>**Mejoras en el filtro de búsqueda**

Se han realizado mejoras en los filtros de búsqueda de la vista de nodos y la librería de nodos.

Los resultados de búsqueda Find and Insert (Buscar e insertar) de la vista de nodos ahora se ordenan para encontrar rápidamente los nodos que desea insertar mostrando las mejores coincidencias en la parte superior en lugar de alfabéticamente. Por ejemplo, al escribir "Peg", ahora se muestran los resultados en el siguiente orden:

- 1. Peg
- 2. Aplicar transformación de peg

Se ha mejorado el filtro de búsqueda Node Library (Librería de nodos) para mostrar los nodos que coinciden con todas las palabras que se escriben, incluso cuando la coincidencia es parcial. Asimismo, se ha mejorado la opción Search Node Description (Descripción de nodo de búsqueda), que se puede utilizar para buscar en las descripciones de nodos.

#### ◎∣ **K** Shine

Los filtros de búsqueda mejorados ahora tienen un botón X que aparece en el campo de búsqueda cuando se aplica un filtro. Al hacer clic en este botón o pulsar la tecla Esc, se puede borrar rápidamente el filtro de búsqueda.

## <span id="page-30-0"></span>**Correcciones**

<span id="page-30-1"></span>En esta versión de Harmony se han resuelto los siguientes problemas:

## **Herramientas de dibujo**

- <sup>l</sup> La herramienta Pencil (Lápiz) pierde su textura al crear una nueva capa de dibujo. *HAR-7060*
- La textura del pincel se pierde al cambiar el color de los dibujos mediante las opciones Permanent Selection (Selección permanente) y Apply to all Frames (Aplicar a todos los fotogramas). *HAR-7072*
- Las partes pequeñas pueden desaparecer al utilizar la herramienta Perspective (Perspectiva) en el modo Lattice (Celosía). *HAR-7159*

#### <span id="page-30-2"></span>**Herramientas de animación**

- La herramienta Transform (Transformar) no funciona correctamente cuando se selecciona el peg padre si hay un conmutador de deformación debajo. *HAR-6927*
- Los controladores maestros deben respetar la preferencia "Set Keyframes on all Functions with the Transform Tool" (Definir fotogramas clave en todas las funciones con la herramienta Transformar). *HAR-6552*
- El uso de la herramienta Transform (Transformar) o desplazarse hacia arriba en la jerarquía utilizando B no selecciona el peg conectado al puerto de destino de la puerta de transformación. *HAR-7101*
- <sup>l</sup> Auto Muscle (Músculo automático) no funciona correctamente cuando el ángulo es de más de 90 grados. *HAR-7259*
- <sup>l</sup> Harmony se puede bloquear al manipular el nodo Fold (Pliegue) en la vista de cámara. *HAR-7395*
- No se puede manipular la posición de luz conectada a un nodo Cast Shadow (Sombra proyectada) desde las vistas superior y lateral. *HAR-6423*

#### <span id="page-30-3"></span>**Línea de tiempo**

• Bloqueo al copiar fotogramas clave con el ratón en sistemas Windows 10 con tarjetas de vídeo NVIDIA Quadro. *HAR-7491*

- Bloqueo al colocar una selección de capas que contienen un deformador con forma libre sobre una capa de dibujo. *HAR-7550*
- <sup>l</sup> Las cartas de color se agregan como padres cuando se selecciona una capa de dibujo. *HAR-7273*
- <span id="page-31-0"></span><sup>l</sup> Map Lip-Sync (Asignar sincronización de labios) aplica el tiempo a la capa incorrecta. *HAR-7330*

#### **Vista de nodos y composición**

- <sup>l</sup> No funciona la selección solo del telón de fondo en la vista de nodo con Alt + clic. *HAR-6790*
- Harmony se congela al renderizar determinadas escenas que contienen nodos Weighted Deform (Deformación ponderada). *HAR-6646*
- Las áreas blancas de los mapas de bits se vuelven grises al reducir la opacidad en Layer Properties (Propiedades de capa). *HAR-6694*
- La imagen renderizada en la vista de cámara aparece borrosa cuando el nivel de zoom está en el 200 %. *HAR-7056*

#### <span id="page-31-1"></span>**Controladores maestros**

• Los widgets Slider y Point2D no se actualizan inmediatamente al modificar sus atributos desde la vista de propiedades de capa. *HAR-6880*, *HAR-6883*

#### <span id="page-31-2"></span>**Librería**

- <sup>l</sup> Al hacer doble clic en una plantilla de la librería, se regeneran sus miniaturas. *HAR-4332*
- <span id="page-31-3"></span><sup>l</sup> Las carpetas de la vista de librería se contraen al crear una nueva carpeta. *HAR-6959*

#### **3D**

- <sup>l</sup> TB\_MayaToXml.py solo exporta los primeros 25 fotogramas. *HAR-6577*
- <sup>l</sup> Los encuadres son incorrectos al importar información de cámara de Maya. *HAR-6578*
- <sup>l</sup> Los archivos FBX con texturas incrustadas compartidas tardan mucho tiempo en cargarse. *HAR-6945*
- **-** Las escenas a veces se bloquean con archivos de Alembic que utilizan conjuntos de color RGB. *HAR*-*7503*
- <span id="page-31-4"></span><sup>l</sup> Bloqueo al importar un archivo de Collada que no tiene normales. *HAR-7042*

#### **Control Center**

- <sup>l</sup> El argumento de línea de comandos -import\_scene de Control Center ya no funciona. *HAR-7225*
- Las paletas en los niveles de trabajo y entorno no se importan al importar una escena sin conexión. *HAR-7565*

## <span id="page-32-0"></span>**Creación de comandos**

- La función exportPenstyleToString en la clase PenstyleManager no funciona. *HAR-6695*
- El comando TB EditLineThicknessOvertime.js crea demasiadas entradas en la lista de deshacer. *HAR-7168*
- <span id="page-32-1"></span><sup>l</sup> scene.setDefaultResolution anula el valor de proyección de la escena. *HAR-7157*

## **Otros**

- El botón Lock in Time (Bloquear en tiempo) del editor de funciones no funciona correctamente con rutas 3D. *HAR-6697*
- **Remove Unused Files (Quitar archivos no usados) siempre quita los archivos de paleta del disco.** *HAR-7090*
- Los atajos de teclado pueden dejar de funcionar después de hacer clic en Cancel (Cancelar) en la ventana Shortcuts (Atajos de teclado). *HAR-5632*
- No se pueden escribir caracteres que requieran la tecla Alt derecha en algunas vistas de Windows. *HAR-6854*
- Restore All Defaults (Restaurar todos predeterminados) en las preferencias de color restaura todas las preferencias al hacer clic en OK (Aceptar). *HAR-7235*
- El acceso directo Create Empty Drawing (Crear dibujo vacío) solo funciona desde la línea de tiempo y la carta de rodaje. *HAR-6558*
- <sup>l</sup> No se pueden importar películas de Apple ProRes en Windows. *HAR-7133*
- Los atajos de teclado se importan al ajuste preestablecido incorrecto si se utiliza el mismo nombre. *HAR-7569*
- <sup>l</sup> La regla de alineación seleccionada se ignora al importar un PSD como capas individuales. *HAR-7616*